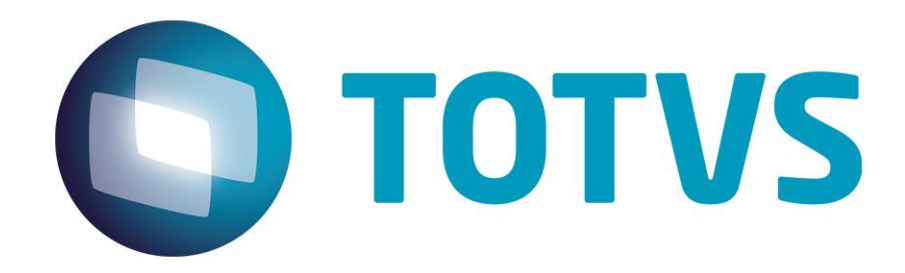

**Julho/2015**

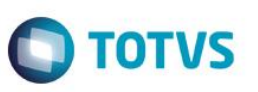

## Sumário

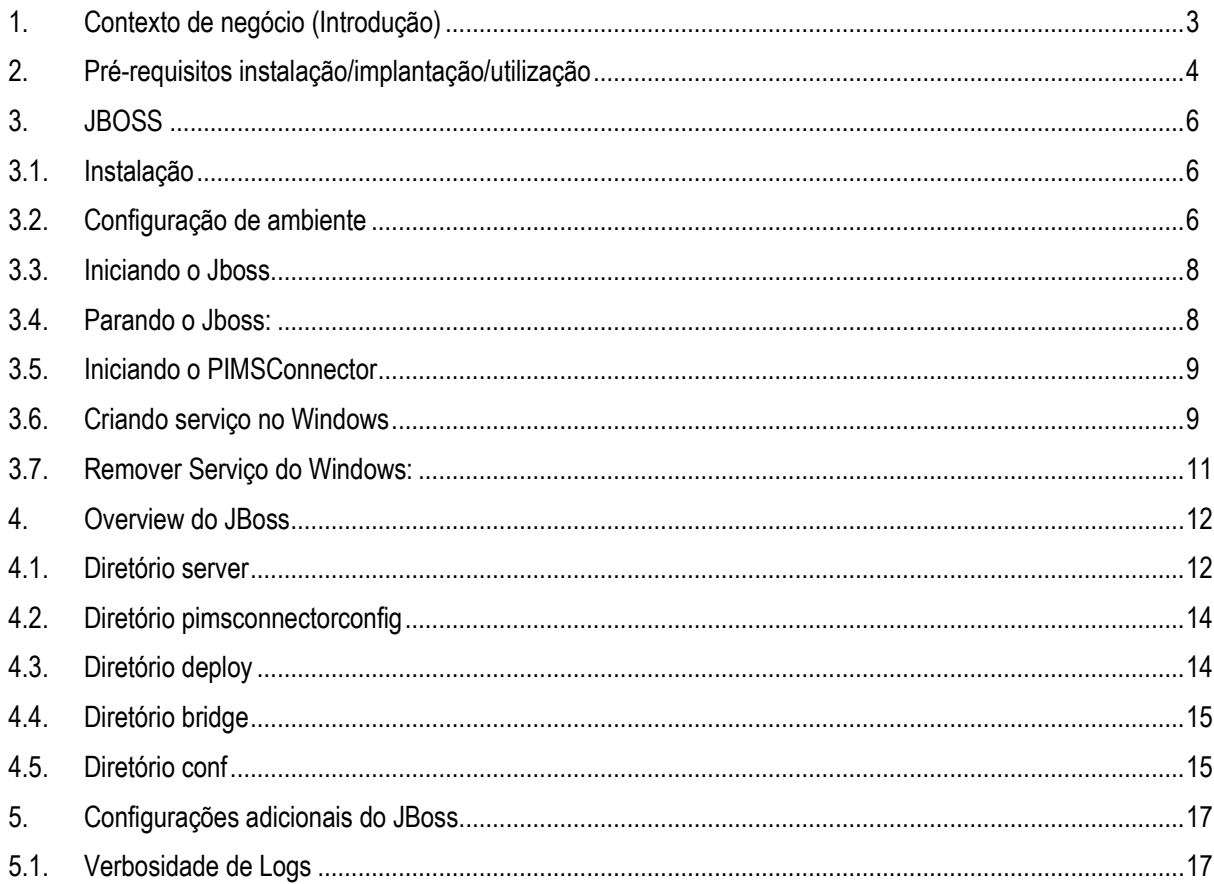

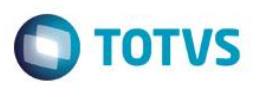

## <span id="page-2-0"></span>**1. Contexto de negócio (Introdução)**

Este manual tem como objetivo capacitar clientes, usuários e demais profissionais que manipulam ou que de alguma forma estão envolvidos com a manutenção do PIMSConnector, a realizarem a instalações dos ambientes de execução relacionados ao PIMS. Com esse Manual os profissionais terão plenas condições de aplicarem os procedimentos nos ambientes configurados para o PIMSConnector.

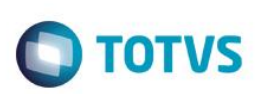

## <span id="page-3-0"></span>**2. Pré-requisitos instalação/implantação/utilização**

#### **Sistema Operacional**

O aplicativo PIMSConnector é desenvolvido na plataforma Java EE, e pode, em teoria, ser instalado em qualquer sistema operacional que suporte a execução de aplicações Java.

Atualmente as plataformas testadas/homologadas são: Windows XP SP3, Windows 2003 Server, Windows 2008 Server ou ainda Windows 7, preferencialmente 64 bits \*.

Linux (distribuições como RedHat, Ubuntu e Fedora, mas não se limitando a estas, desde que em suas versões Server), preferencialmente 64 bits \*.

#### **Sistema Gerenciador de Banco de Dados**

A aplicação PIMSConnector está homologada para realizar integração com os seguintes SGBDs:

- $\checkmark$  SQL Server 2005
- $\checkmark$  SQL Server 2008
- $\checkmark$  Oracle 11g

#### **Servidores de Aplicações**

O servidor de aplicações utilizado para implantação do PIMSConnector é o Jboss 6.1.0. Este servidor é multiplataforma, ou seja, um único instalador pode ser utilizado para qualquer sistema operacional.

A obtenção do software deve ser feita junto à equipe de suporte da TOTVS Agro, uma vez que a versão do servidor utilizada para instalação do PIMSConnector possui algumas configurações específicas de acordo com o banco de dados utilizado.

#### **SDK Java**

A instalação de um SDK Java é exigida, e as seguintes versões podem ser utilizadas:

 $\checkmark$  JDK 6 - Estas devem ser obtidas de acordo com o sistema operacional utilizado e a plataforma (64 bits ou 32 bits)

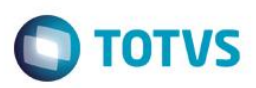

#### **Requisitos de Hardware e Ambiente**

Para a implantação do PIMSConnector recomendam-se dois ambientes, um para HOMOLOGAÇÃO e um para PRODUÇÃO. Recomenda-se esta configuração para que as atualizações de versão sejam executadas e testadas inicialmente em ambiente de homologação para posteriormente serem feitas em ambiente de produção.

#### **Servidores de Aplicações**

Para o servidor de aplicações de **Produção** (Jboss) é esperado que se tenha (como configuração **mínima**):

- $\checkmark$  Servidor Pentium Xeon ou Quad Core 64 bits (mínimo de 2 cpus),
- 4 GB de RAM **disponíveis** *\*\**
- 10 GB de HD **disponíveis**

Para o servidor de aplicações de **Homologação** (Jboss) é esperado que se tenha (como configuração **mínima**):

- $\checkmark$  Servidor Pentium Core 2 Duo ou Dual Core (mínimo de 2 cpus) 64 bits,
- 4 GB de RAM **disponíveis \*\***
- 10 GB de HD **disponíveis**

#### *Observação:*

Sistemas operacionais de 32 bits apresentam uma restrição quanto à capacidade de gerenciamento de memória, se limitando a cerca de 3GB de RAM. Por esta razão, é aconselhado que o sistema operacional dos servidores seja de 64 bits. Espera-se que esta quantidade de memória não seja a memória total do servidor, mas que esteja disponível exclusivamente para a aplicação.

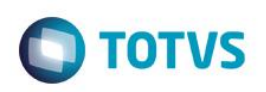

#### <span id="page-5-0"></span>**3. JBOSS**

O JBOSS é um servidor de aplicação de código fonte aberto multiplataforma, ou seja, um único instalador pode ser utilizado para qualquer sistema operacional. Para a instalação do PimsConnector a instalação de um Servidor de Aplicações é exigida. O servidor de aplicações homologado para a execução do PIMSConnector é o JBOSS Application Server versão 6.1.0.

#### <span id="page-5-1"></span>**3.1. Instalação**

Crie o diretório para descompactar o pacote. No exemplo foi criado o diretório C:\TotvsAgro. O diretório para instalação não precisa ser exatamente igual ao exemplo. Copiar o arquivo de instalação para o diretório e descompactar.

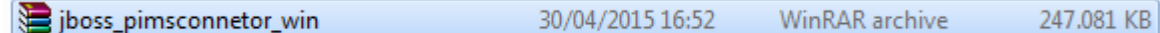

Serão criados os diretórios:

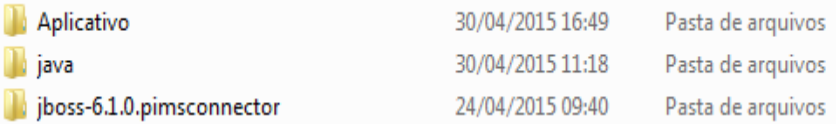

## <span id="page-5-2"></span>**3.2. Configuração de ambiente**

Dentro do diretório jboss-6.1.0.pimsconnector acessar o diretório bin. Nele existem dois arquivos para ambiente de homologação e produção que são runHomologação PimsConnector.bat e runProducao PimsConnector.bat.

1. Editar o arquivo runHomologacao\_PimsConnector.bat localizado no diretório bin:

run.bat --configuration=homologacao -b localhost -Djboss.service.binding.set=ports-01 -Djboss.messaging.ServerPeerID=1

2. Substituir valor do parâmetro –b **localhost** para –b **ip\_servidor**.

O JBOSS está pré-configurado para carregar na porta 8080, através do parâmetro - Djboss.service.binding.set=ports-01, é possível alterar a porta, ou seja, ports-01 equivale a 8180, ports-02 a 8280. Abrange outras portas utilizadas pelo jboss adicionando 100, 200 conforme o ports-??. Por padrão aceita apenas ports-01, ports-02 e ports-03. Se não for informado este parâmetro considerará a porta 8080 configurada como default na instalação.

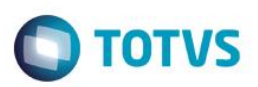

- 3. Editar o arquivo run.conf.bat localizado no diretório bin:
- 4. Substituir a valor do parâmetro JAVA\_HOME: informar o diretório do JAVA

set "JAVA HOME=C:\TotvsAgro\java\jdk6"

5. Editar o arquivo PIMSConnectorBridge.properties localizado no diretório:

C:\TotvsAgro\jboss-6.1.0.pimsconnector\server\homologacao\pimsconnectorconfig>

- 6. Substituir o localhost pelo endereço de IP do servidor. Nos parâmetros que envolvem portas, considerar o ports utilizado na configuração do arquivo runHomologacao\_PimsConnector.bat
	- pimsconnector.bridge.app.context=PIMSConnector
	- pimsconnector.bridge.h2.webAllowOthers=true
	- pimsconnector.bridge.h2.web.port=8182
	- pimsconnector.bridge.h2.tcp.port=9192
	- pimsconnector.bridge.scheme=http
	- pimsconnector.bridge.h2.tcpAllowOthers=true
	- $\triangleright$  pimsconnector.bridge.port=8180
	- pimsconnector.bridge.jndi.port=1199
	- $\triangleright$  pimsconnector.bridge.host=localhost
- 7. Editar o arquivo PimsConnector-ds.xml, localizado no diretório:

C:\TotvsAgro\jboss-6.1.0.pimsconnector\server\homologacao\deploy>

8. Substituir o localhost pelo endereço de IP do servidor e verificar a porta definida no parâmetro pimsconnector.bridge.h2.tcp.port do arquivo PIMSConnectorBridge.properties.

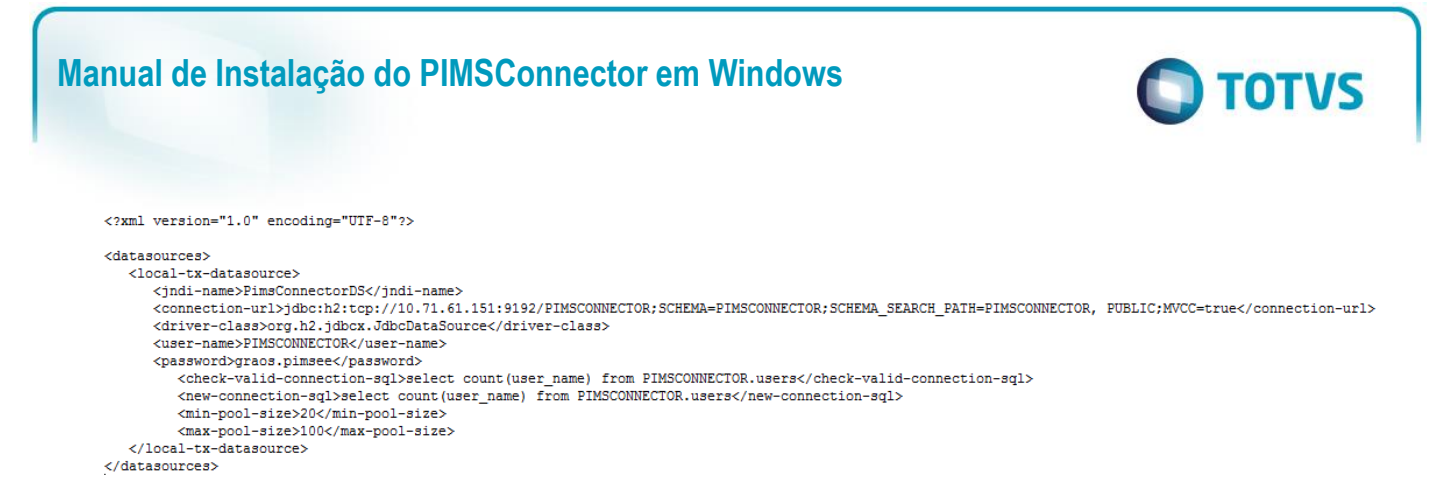

#### <span id="page-7-0"></span>**3.3. Iniciando o Jboss**

1. Executar o comando *runHomologacao\_PimsConnector.bat* no diretório:

2. Acesse qualquer navegador informando o endereço: [http://ip\\_servidor:8180.](http://ip_servidor:8180/) A porta pode variar dependendo das configurações para carregar o serviço.

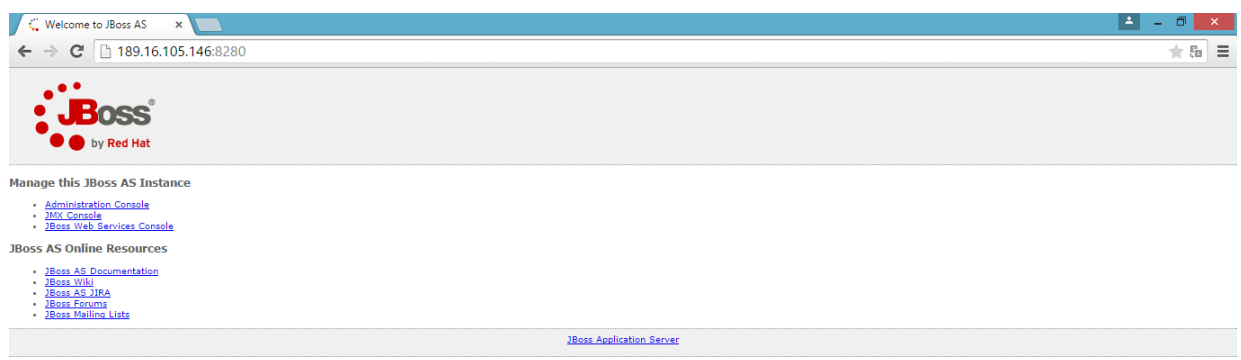

#### <span id="page-7-1"></span>**3.4. Parando o Jboss:**

Pressionar as teclas CTRL + C na janela em que está sendo executando o Jboss. O Serviço será finalizado e irá aparecer a mensagem: Deseja finalizar o arquivo em lotes (S/N)?

C:\TotvsAgro\jboss-6.1.0.pimsconnector\bin>

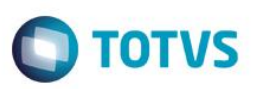

#### <span id="page-8-0"></span>**3.5. Iniciando o PIMSConnector**

1. Copiar o arquivo PIMSConnectorBridge-ear-versao-SNAPSHOT.ear da pasta C:\TotvsAgro\Aplicativo para o diretório:

*C:\TotvsAgro\jboss-6.1.0.pimsconnector\server\homologacao\deploy\apl*

- 2. Iniciar servidor Jboss.
- 3. Informar na URL do navegador o endereço: [http://ip\\_servidor:8180/PIMSConnector](http://ip_servidor:8180/PIMSConnector)

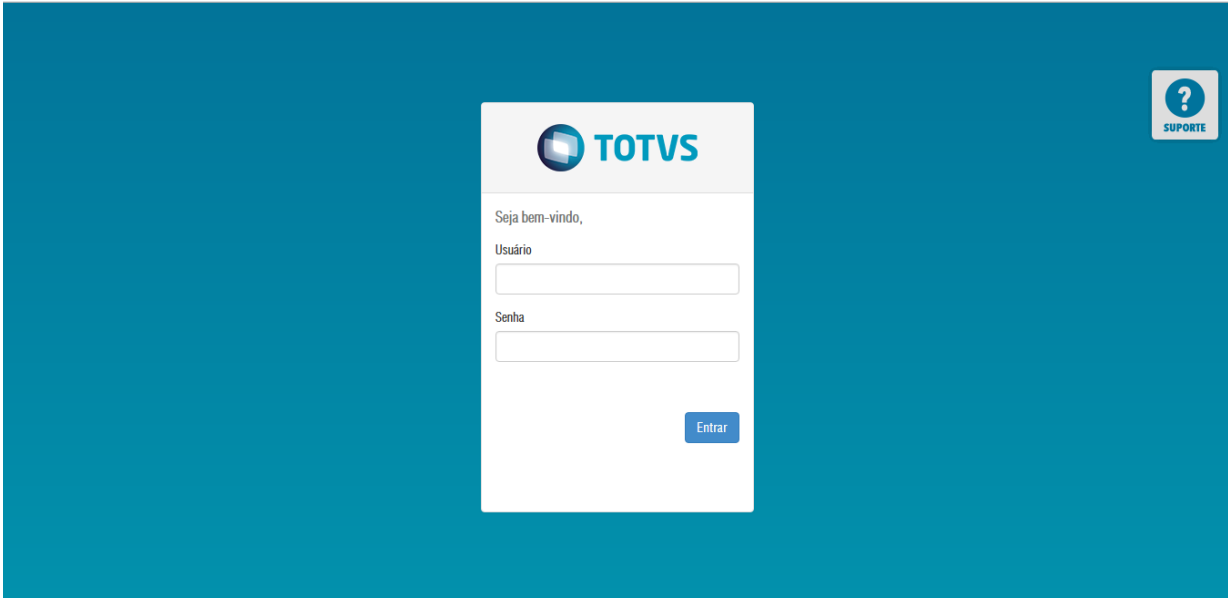

4. Informar os dados abaixo para acessar o sistema

Usuário: admin.hmg

Senha: admin.hmg

## <span id="page-8-1"></span>**3.6. Criando serviço no Windows**

1. Editar o arquivo serviceHomologacao.bat do diretório:

C:\TotvsAgro\jboss-6.1.0.pimsconnector\bin>serviceHomologacao.bat

2. Substituir o localhost pelo endereço de IP do servidor em todas as linhas de comando localizados no arquivo.

call run.bat --configuration=homologacao -b localhost -Djboss.service.binding.set=ports-01 -Djboss.messaging.ServerPeerID=1 < .r.lock.hmg >> run.hmg.log 2>61

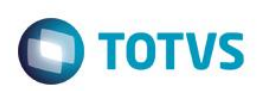

call shutdown -s service:jmx:rmi:///indi/rmi://localhost:1190/jmxrmi -S < .s.lock.hmg >> shutdown.hmg.log 2>&1

Observações:

- A porta 1190 acima leva em consideração o parâmetro –Djboss.service.binding.set=ports-01, se for ports-02 seria 1290.
- SVCNAME: define o nome do serviço que será criado: set "SVCNAME=PIMSCONN HMG"
- SVCDISP: descrição do serviço que será criado:

set SVCDISP=PimsConnector Homologacao

- SVCDESC: descrição detalhado do serviço que será criado set SVCDESC=JBoss Application Server 6.1.0 Final/Platform: Windows &PROCESSOR ARCHITECTURE%
- 3. Acessar o PROMPT de comando como administrador:
- 4. Acessar o diretório:

C:\TotvsAgro\jboss-6.1.0.pimsconnector\bin>

5. Digitar o comando serviceHomologacao.bat install

6. Localizar no serviço do Windows o serviço criado para o PIMSConnector

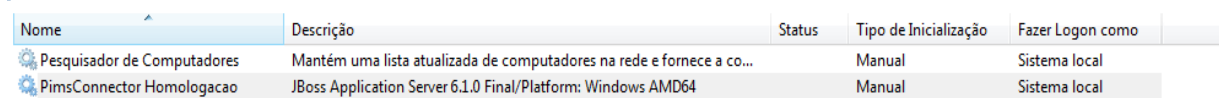

7. Clicar no botão iniciar para carregar o Jboss e Informar na URL do navegador o endereço:

[http://ip\\_servidor:8180/PIMSConnector](http://ip_servidor:8180/PIMSConnector)

.<br>ര

C:\TotvsAgro\jboss-6.1.0.pimsconnector\bin>serviceHomologacao.bat install Service PimsConnector Homologacao installed

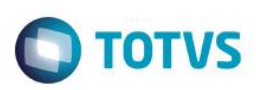

## <span id="page-10-0"></span>**3.7. Remover Serviço do Windows:**

- 1. Acessar o prompt de comando como administrador:
- 2. Acessar o diretório:

C:\TotvsAgro\jboss-6.1.0.pimsconnector\bin>

3. Digitar o comando serviceHomologacao.bat uninstall

C:\TotvsAgro\jboss-6.1.0.pimsconnector\bin>serviceHomologacao.bat uninstall<br>Service PimsConnector Homologacao removed

 $\overline{\circ}$ 

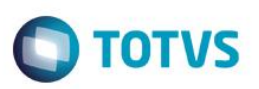

### <span id="page-11-0"></span>**4. Overview do JBoss**

Esta é uma rápida introdução ao servidor de aplicações JBoss, abordando os pontos que são importantes para o contexto do PimsConnector.

Ao observar o conteúdo do diretório de instalação do JBoss, podemos observar os seguintes subdiretórios. Vamos explorar alguns deles.

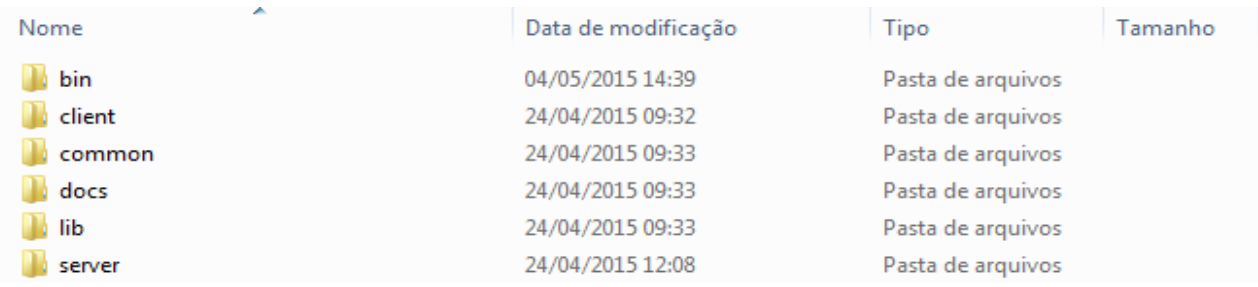

- *Bin*: Scripts para início e término do servidor de aplicações, além de scripts para desenvolvimento de Web Services e o Twiddle;
- *Client*: Bibliotecas Java (arquivos \*.jar) para a compilação de componentes a serem hospedados pelo JBoss AS e para a execução de clientes remotos que falem com estes componentes;
- *Common*: Diretório de uso exclusivo do sistema JBoss. Onde se localiza todos os painéis de administração do JBoss.
- **Docs**: Exemplos de documentos XML para configuração de Serviços MBean;
- *Lib*: Classes Java que formam o Microkernel JMX e permitem a inicialização do JBoss AS;
- *Server:* Cada subdiretório desta pasta forma uma configuração distinta do JBoss AS, isto é, um conjunto de Serviços MBean e seus diretórios de trabalho.

#### <span id="page-11-1"></span>**4.1. Diretório server**

O PIMSConnector é executado por padrão na configuração *server*\homologacao ou *server*\producao.

C:\TotvsAgro\jboss-6.1.0.pimsconnector\server>

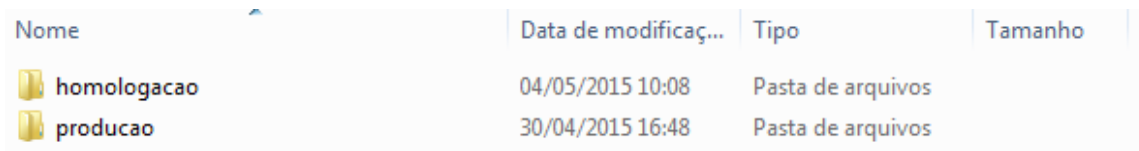

Dentro das configurações temos os seguintes diretórios:

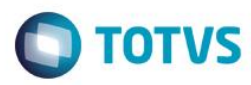

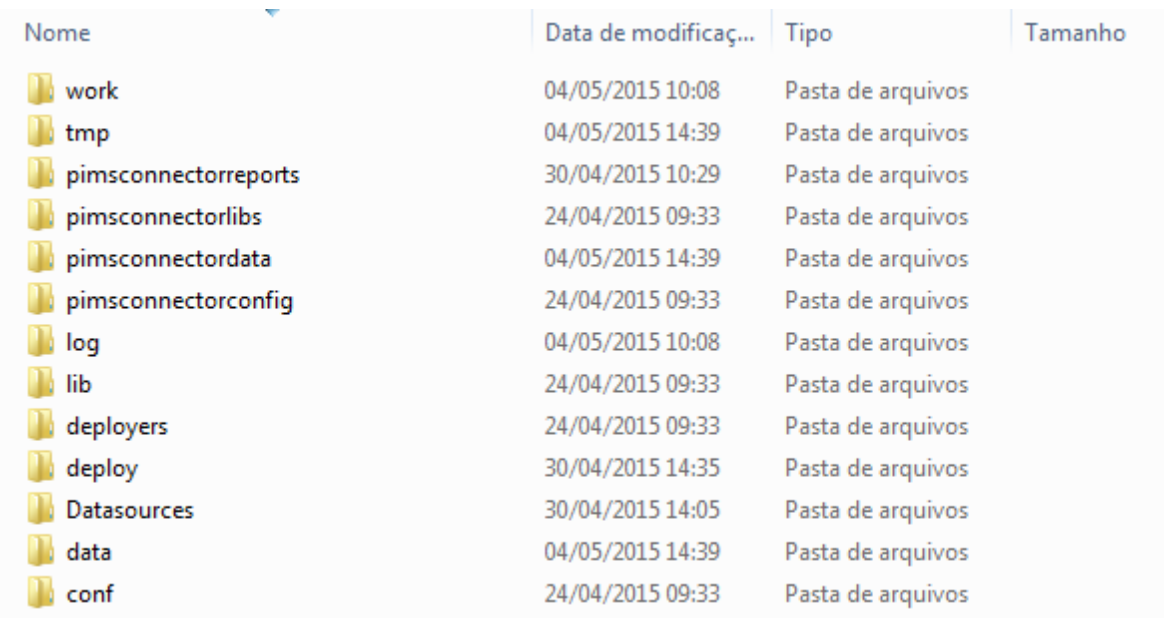

- *Work: diretório de arquivos temporários gerados pelo JBoss para as aplicações implantadas.*
- *Tmp: diretório de arquivos temporários gerados pelo JBoss durante sua execução.*
- *Pimsconnectorreports: diretório de relatórios utilizados pelo PimsConnector.*
- *Pimsconnectorlibs: bibliotecas utilizadas especificamente pela aplicação, como por exemplo o driver jdbc de conexão com os bancos de dados, frameworks.*
- *Pimsconnectordata: diretório do banco de dados interno do PimsConnector.*
- *Pimsconnectorconfig: diretório de arquivos configurações relativas ao serviço do PimsConnector.*
- *Log: diretório onde os logs gerados pelo servidor e pela aplicação são armazenados.*
- *Lib: bibliotecas utilizadas pelo JBoss para a execução de aplicações e componentes.*
- *Deploy: diretório onde são implantados as aplicações e os componentes do servidor de aplicações.*
- *Datasources: diretório com modelos de datasources (Conexão de Banco de Dados).*
- *Data: arquivos temporários de banco de dados utilizado internamente pelo servidor de aplicações.*

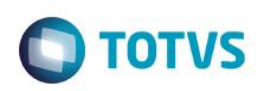

*Conf: diretório de arquivos de configuração.*

Sempre que o servidor JBoss for parado para atualização de versões, por exemplo, ou ainda em casos não previstos, como desligamento acidental do servidor, os diretórios a seguir deverão ser apagados:

- *tmp/*
- *work/*
- *log/*
- *data/*

Se for necessário guardar os logs para qualquer análise posterior, faça um backup do diretório log antes de eliminá-lo.

### <span id="page-13-0"></span>**4.2. Diretório pimsconnectorconfig**

Diretório com arquivos de configuração do PimsConnector:

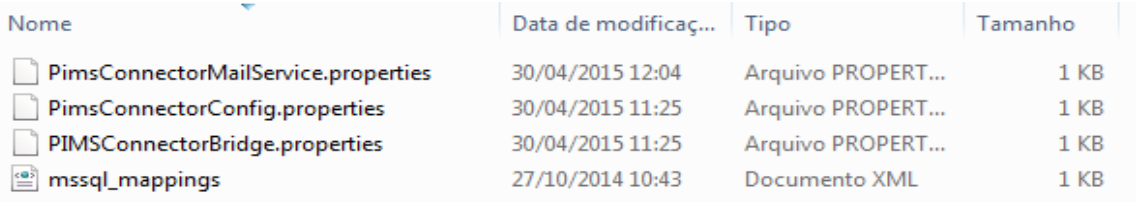

*PimsConnectorMailService.properties: arquivo de parametrização para envio de e-mails*

*PimsConnectorConfig.properties: arquivo de parametrização de integração*

*PimsConnectorBridge.properties: arquivo de configuração de portas e parâmetros do módulo principal.*

*mssql\_mapings.xml: arquivo de mapeamento de comandos SQL entre Oracle e SQLSERVER.*

#### <span id="page-13-1"></span>**4.3. Diretório deploy**

Neste diretório temos arquivos de configuração dos DataSources.

*PimsConnector-ds.xml: configuração do datasource para o banco de dados interno do PIMSConnector*

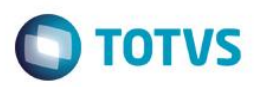

<?xml version="1.0" encoding="UTF-8"?>

<datasources> <local-tx-datasource> <indi-name>PimsConnectorDS</indi-name> %connection-url>jdbc:h2:tcp;//localhost:9192/pimsconnectorbridge;SCHEMA=FIMSCONNECTORPRD;SCHEMA\_SEARCH\_PATH=FIMSCONNECTORPRD, FUBLIC;MVCC=true</connection-url> <driver-class>org.h2.jdbcx.JdbcDataSource</driver-class> <user-name>PIMSCONNECTOR</user-name>  $\langle$ /local-tx-datasource> </datasources>

*PimsMulticultura-ds.xml*: configuração do datasource para o banco de dados Oracle do PIMSMC. (Só existirá

se utilizar o PIMSMC com banco Oracle)

```
<?xml version="1.0" encoding="UTF-8"?>
<datasources>
 <xa-datasource>
    <jndi-name>PimsMulticulturaDS</jndi-name>
   <isSameRM-override-value>false</isSameRM-override-value>
   <xa-datasource-class>oracle.jdbc.xa.client.OracleXADataSource</xa-datasource-class>
       <xa-datasource-property name="URL">jdbc:oracle:thin:@localhost:1521:oracle</xa-datasource-property>
   <xa-datasource-property name="User">PIMSMC</xa-datasource-property>
   <xa-datasource-property name="Password">PIMSMC</xa-datasource-property>
   <exception-sorter-class-name>org.jboss.resource.adapter.jdbc.vendor.OracleExceptionSorter</exception-sorter-class-name>
   <no-tx-separate-pools/>
       <min-pool-size>3</min-pool-size>
       <max-pool-size>10</max-pool-size>
       <idle-timeout-minutes>5</idle-timeout-minutes>
      <metadata>
        <type-mapping>Oracle9i</type-mapping>
      \angle/metadata>
 </xa-datasource>
</datasources>
```
**PimsMulticultura-mssql-ds.xml:** configuração do datasource para o banco de dados SQLServer do PIMSMC.

(Só existirá se utilizar PIMSMC com SQLServer)

```
<?xml version="1.0" encoding="UTF-8"?>
<datasources>
  <local-tx-datasource>
    <jndi-name>PimsMulticulturaDS</jndi-name>
    <connection-url>jdbc:jtds:sqlserver://localhost:1433/PIMSMCQAS;instance=SQLEXPRESS;SelectMethod=cursor</connection-url>
    <driver-class>net.sourceforge.itds.idbc.Driver</driver-class>
    <user-name>PIMSMC</user-name>
    <password>PIMSMC</password>
       <min-pool-size>5</min-pool-size>
       <max-pool-size>20</max-pool-size>
       <idle-timeout-minutes>5</idle-timeout-minutes>
    <metadata>
              <type-mapping>MS SQLSERVER2000</type-mapping>
    </metadata>
  </local-tx-datasource>
</datasources>
```
#### <span id="page-14-0"></span>**4.4. Diretório apl**

Diretório onde ficam os arquivos que executam as integrações e o núcleo do PIMSConnector

#### <span id="page-14-1"></span>**4.5. Diretório conf**

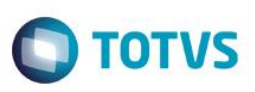

*Login-config.xml:* arquivo de configuração dos mecanismos de autenticação no servidor de aplicação. Este arquivo será útil quando houver a necessidade de se utilizar credenciais criptografadas em arquivos de datasource.

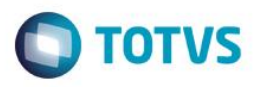

#### <span id="page-16-0"></span>**5. Configurações adicionais do JBoss**

#### <span id="page-16-1"></span>**5.1. Verbosidade de Logs**

O JBoss AS 6 possui um arquivo de configurações para o nível de verbosidade dos logs gerados. Explicando de forma resumida, existem os níveis de log DEBUG, INFO, WARN E ERROR, sendo DEBUG o de menor criticidade (usado em modo de desenvolvimento e homologação) e ERROR o de maior criticidade.

Quanto menor a criticidade utilizada na configuração, maior é a quantidade de log gerado, aumentando assim a quantidade de utilização de disco. Para ambientes de produção, é adequado configurar os níveis de log para WARN. Isto pode ser feito no arquivo JBOSS HOME\server\homologacao\deploy\jboss-logging.xml (onde JBOSS\_HOME é o diretório de instalação do servidor). Neste arquivo há várias categorias configuradas, como a que é apresentada abaixo:

```
<!-- Logger PimsConnector - PimsConnector
                                             ->
<logger category="br.agr.proxima">
   <level name="DEBUG"/>
</logger>
```
O valor do elemento level deve então ser configurado para ERROR em todas as categorias encontradas.

 $\odot$